# Portrait **Foundation**

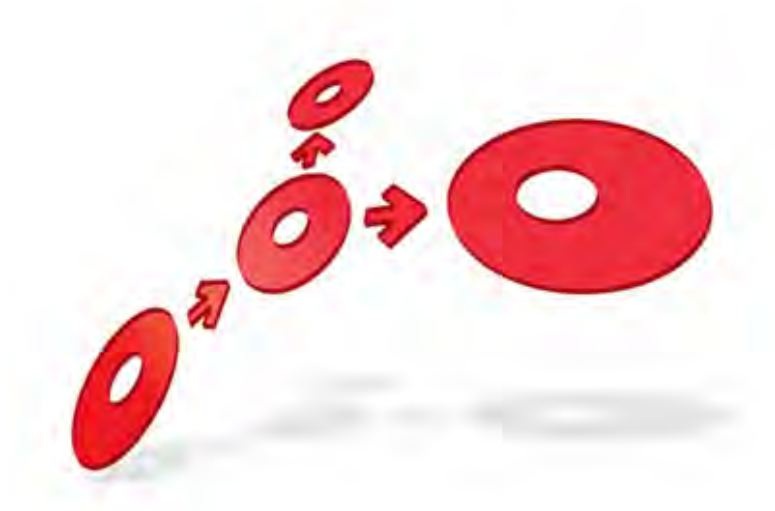

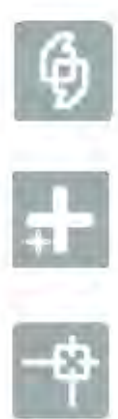

## **Database Administrators Guide**

Edition 19.0

04 March 2014

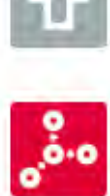

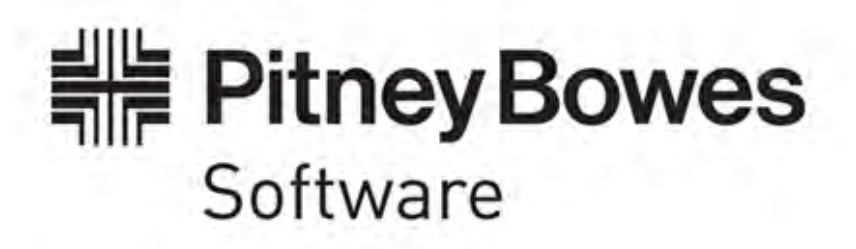

### **Portrait Foundation Database Administrators Guide**

#### ©2014 **Copyright Portrait Software International Limited**

All rights reserved. This document may contain confidential and proprietary information belonging to Portrait Software plc and/or its subsidiaries and associated companies.

Portrait Software, the Portrait Software logo, Portrait, Portrait Software's Portrait brand and Million Handshakes are the trademarks of Portrait Software International Limited and may not be used or exploited in any way without the prior express written authorization of Portrait Software International Limited.

#### Acknowledgement of trademarks

Other product names, company names, marks, logos and symbols referenced herein may be the trademarks or registered trademarks of their registered owners.

#### About Portrait Software

Portrait Software is now part of [Pitney Bowes Software Inc.](http://www.pb.com/software)

Portrait Software enables organizations to engage with each of their customers as individuals, resulting in improved customer profitability, increased retention, reduced risk, and outstanding customer experiences. This is achieved through a suite of innovative, insight-driven applications which empower organizations to create enduring one-to-one relationships with their customers.

Portrait Software was acquired in July 2010 by Pitney Bowes to build on the broad range of capabilities at Pitney Bowes Software for helping organizations acquire, serve and grow their customer relationships more effectively. The Portrait Customer Interaction Suite combines world leading customer analytics, powerful inbound and outbound campaign management, and best-in-class business process integration to deliver real-time customer interactions that communicate precisely the right message through the right channel, at the right time.

Our 300 + customers include industry-leading organizations in customer-intensive sectors. They include 3, AAA, Bank of Tokyo Mitsubishi, Dell, Fiserv Bank Solutions, Lloyds Banking Group, Merrill Lynch, Nationwide Building Society, RACQ, RAC WA, Telenor, Tesco Bank, T-Mobile, Tryg and US Bank.

Pitney Bowes Software Inc. is a division of Pitney Bowes Inc. (NYSE: PBI).

For more information please visit:<http://www.pitneybowes.co.uk/software/>

#### **UK**

DFTWARI

Portrait Software The Smith Centre The Fairmile Henley-on-Thames Oxfordshire, RG9 6AB, UK

Email: support@portraitsoftware.com Tel: +44 (0)1491 416778 Fax: +44 (0)1491 416601

#### **America**

Portrait Software 125 Summer Street 16<sup>th</sup> Floor Boston, MA 02110 USA

Email: support@portraitsoftware.com Tel: +1 617 457 5200 Fax: +1 617 457 5299

#### **Norway**

Portrait Software Portrait Million Handshakes AS Maridalsveien. 87 0461 Oslo Norway

Email: support@portraitsoftware.com Tel: +47 22 38 91 00 Fax: +47 23 40 94 99

## **About this document**

## **Purpose of document**

This document is intended to act as a source of reference for those who will be administering Portrait Foundation databases in development, test and production environments.

It contains general advice on administering SQL Server databases in addition to detail that is specific only to Portrait Foundation.

## **Intended audience**

This document is primarily aimed at database and system administrators responsible for the running of Portrait Foundation CRM databases.

It is also recommended reading for system architects and others involved in the design of Portrait Foundation systems.

## **Related documents**

Database Setup Guide

## **Software release**

Portrait Foundation 5.0 or later.

## **Contents**

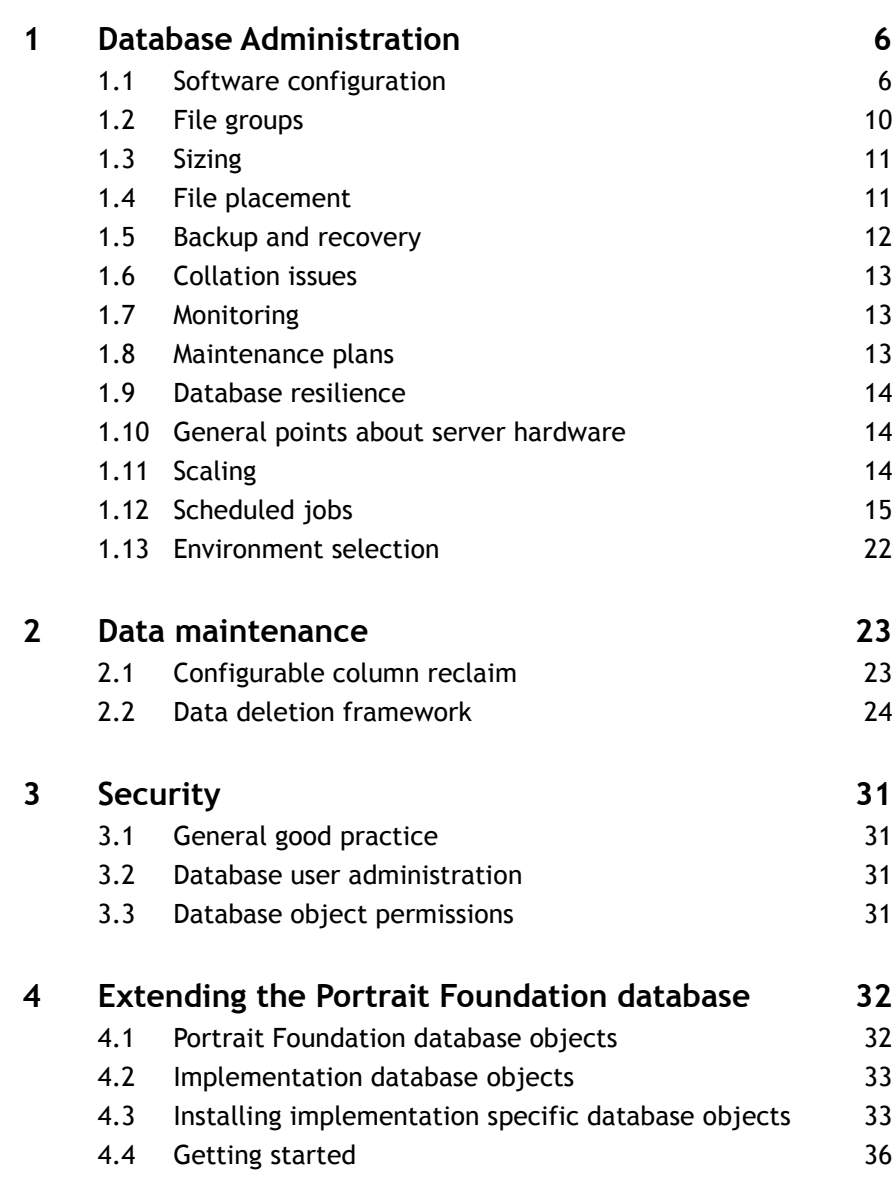

## **1 Database Administration**

This section discusses some of the key concepts of the Portrait Foundation database – it is anticipated that they will be of most interest to those whose administer production environments. When working in a development and/or functionality testing environment a number of the points raised will not be relevant. It is useful, however, to have an appreciation of these issues since they may affect decisions made during the implementation process.

## **1.1 Software configuration**

### **1.1.1 Requirements**

The Portrait Foundation database server requires the following software. Please note that this listing only discusses supported platforms at a high level. The latest detailed platform support definition, including versioning and service packs, can be found in the Release Notes.

The database server requires:

- The supported Windows operating system; there is no support for non-Windows operating systems. See the 'Portrait Installation Guide' document for details.
- The supported version of SQL Server; see the 'Portrait Installation Guide' document for details.
- The database server should have a full install of SQL Server, including the SQL Server Management Studio for DBA administration.
- SQL Server should be operating in mixed authentication mode that is, both Windows and SQL Server authenticated users are permitted.

### **1.1.2 OS optimisation**

Portrait recommends that production servers use certain Microsoft Windows configuration settings to enable SQL Server to work most effectively. Note that failing to undertake these settings will not invalidate your Portrait Foundation environment and that they are simply recommendations to optimise your environment's performance.

#### **Services**

Select the Services icon and review the services that are automatically started:

- 1 Ensure the following are automatically started and are running: Schedule, Server, Workstation, and Event Log.
- 2 Stop the Messenger Service and set its Start-up to Manual (as unanswered messages prevent a remote shutdown of the server).
- 3 Stop and Disable the Computer Browser Service (it has a performance impact on SQL Server).
- 4 Ensure that SQL Server and Server agent services are on automated startup.
- 5 Review the need for any other services as they may take up unnecessary resource. Note it is easier to remove unnecessary services early on in the life cycle, they can always be enabled if found to be required later.

### **Event Logs**

Each of the three Microsoft Windows Event Logs (system, application and security) should be set to 'overwrite events as needed' thus minimising the risk of

Please note that these settings are unlikely to yield any significant benefit in development and test environments and thus may be ignored in these circumstances.

downtime due to full logs. This can be achieved by invoking the **Event Viewer** (My Computer, Manage, System tools, Event Viewer) and right clicking on each of the three logs. Select the 'overwrite events as needed' option as illustrated in [Figure 1.](#page-6-0)

#### <span id="page-6-0"></span>Figure 1 – Event Log properties

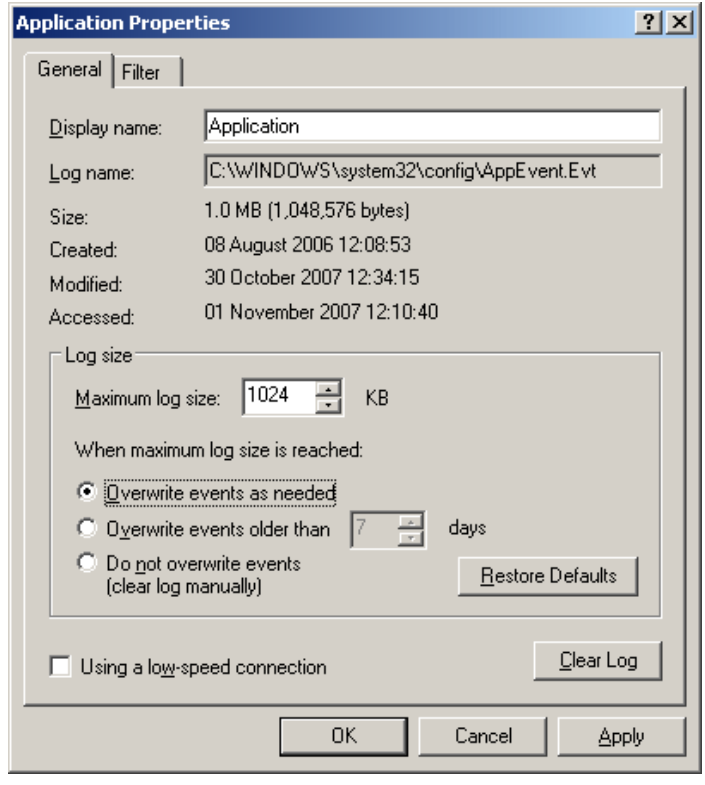

#### **System properties**

The server should be configured to optimise performance for SQL Server**.**

1 Right click on the **My Computer** icon and select properties. Choose the advanced tab and click Performance options. Select 'optimise performance for **Background services' as illustrated in** [Figure 2.](#page-7-0)

<span id="page-7-0"></span>Figure 2 – Optimize performance for Background services

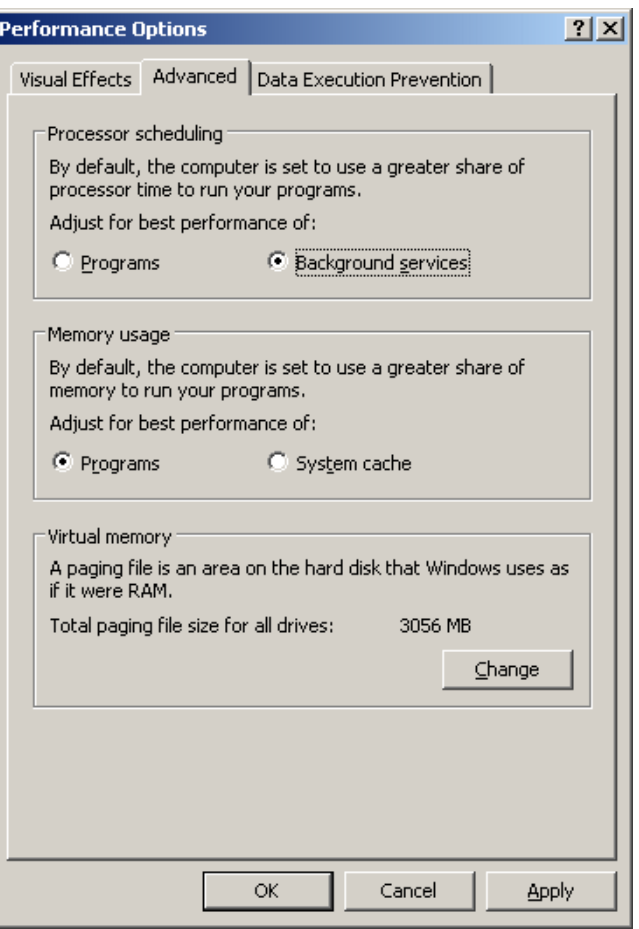

2 Click the change button to review the Virtual Memory options (illustrated in [Figure 3\)](#page-8-0) If necessary set up additional paging files to accommodate 1.5 times the amount of RAM installed in the computer, as recommended by Microsoft. Note that the paging file should be on a different disk to the data and log files – typically it would be best located on the same disk as the OS binaries. This change should be done in consultation with the Windows administrator.

#### <span id="page-8-0"></span>Figure 3 – Paging file sizing

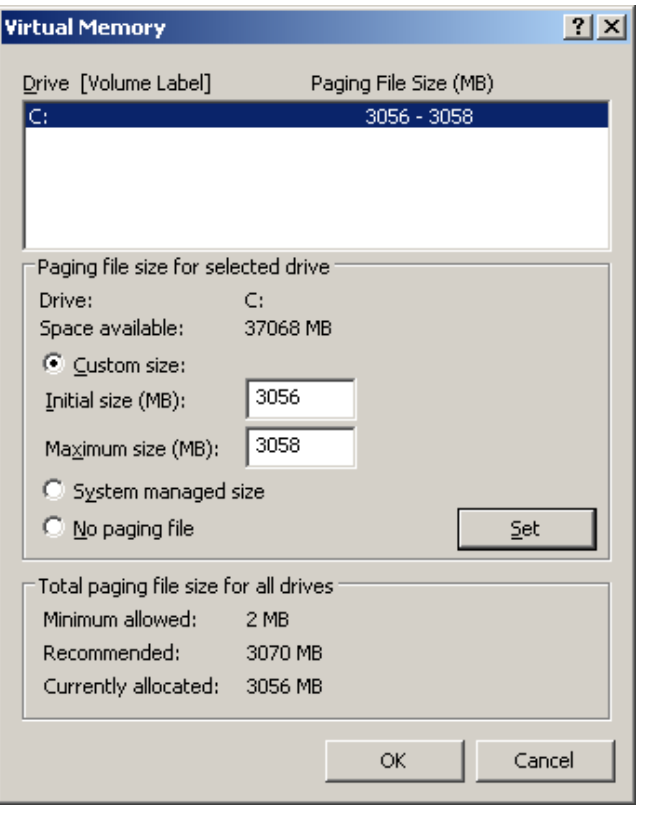

3 Select Advanced tab and click Settings in the Startup and Recovery section. Change 'time to display list of operating systems' time to 3 seconds. This will shorten reboot time, whilst still allowing sufficient time to intervene. For 'system failure' check all three check boxes and 'select Small memory dump' for the amount of debugging information. Refer to [Figure 4.](#page-8-1)

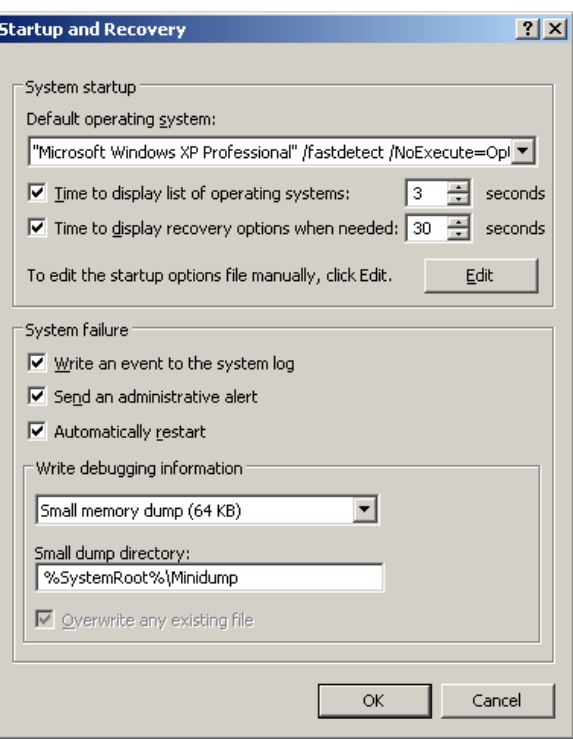

<span id="page-8-1"></span>Figure 4 – Startup and Recovery settings

### **Network properties**

The network properties should be optimised for Network applications thus ensuring that SQL Server does data caching and Windows does not need to do its own.

- 1 Select **My Network Places**, select **Local Area Connection**, and then select **File and Print Services for Microsoft Networks**.
- 2 Right click and select **Properties**, and then **Maximise data throughput for Network Applications**.

#### Figure 5 – Network properties

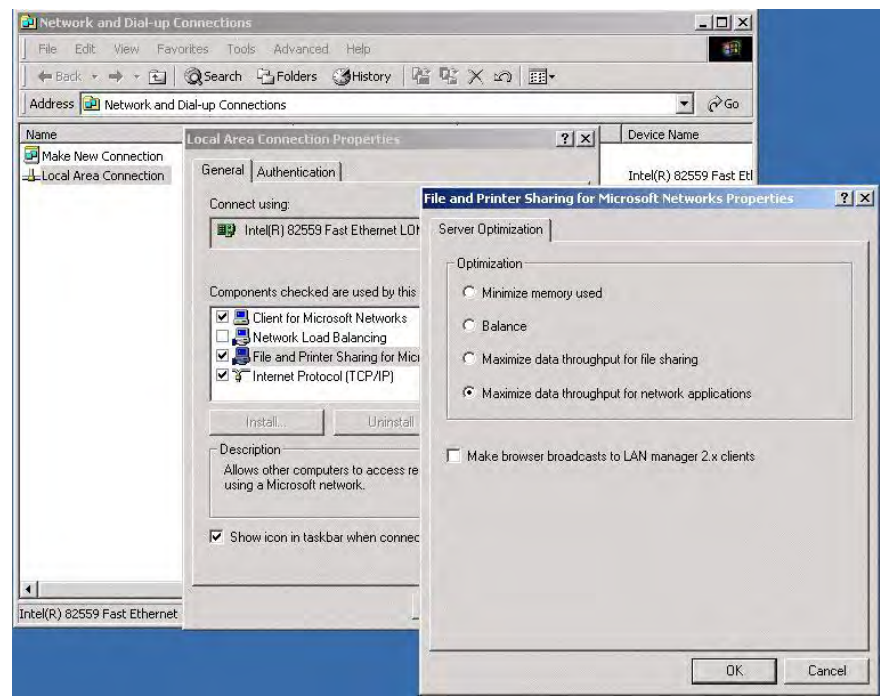

## **1.2 File groups**

The Portrait Foundation operational database contains the following file groups to try and separate the different types of data stored by the system.

There are 2 types of group

- DATA contains the table and stored procedure objects
- INDEX contains the indexes and foreign key constraints

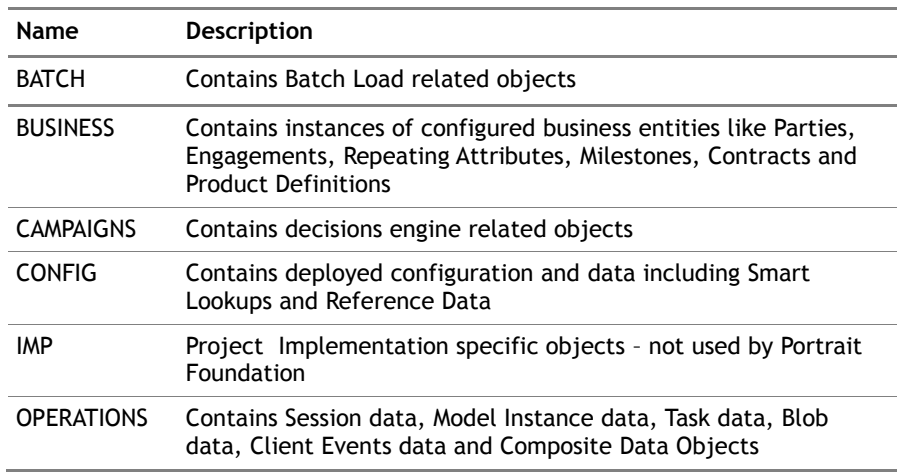

## **1.3 Sizing**

An accurate estimate of the database size has several advantages in that it:

- Enables the accurate planning of server disk space.
- Permits forecasting on system resources (CPU and memory) which is necessary to facilitate good system performance.
- Allows efficient scheduling of backup routines.

There are several key inputs into the sizing process most of which are influenced by business volume projections. These inputs include customer volumes and types, contract volumes and product types and, most significantly, the number and complexity of business process models.

It's difficult to know how a Project Implementation's database is going to grow as the configured objects and processes are always different. The tables that contain instance data are always going to grow, but that does depend again on the usage of the system. So over time you should see the BUSINESSDATA & OPERATIONSDATA groups to consistently grow.

The following SQL can be used to inspect a Portrait Foundation database and can be found on the Release CD under \Software\Tools\Database\useful\_scripts

- amc\_utl\_data\_sizes.sql
- amc\_utl\_file\_group\_size.sql
- amc\_utl\_table\_space\_usage.sql

They output size information about different types of data in the database so you can see what's taking up space and can predict the effect of increasing the number Portrait Foundation objects in the system.

## **1.4 File placement**

<span id="page-10-0"></span>The treatment of data and transaction log files, SQL Server binaries, **tempdb** and so on, can dramatically improve or degrade the overall performance of a SQL database server. While individual implementations will vary, this section provides a suggested disk and installation configuration for a database server.

The following table lists the distinct physical disk requirements along with their purpose. Suggested capacities of the disks are not included since these will depend on the nature of the implementation.

#### Table 1 - Physical disk requirements

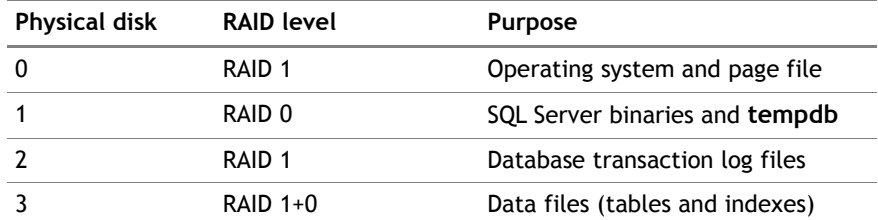

Follow these principles when deciding on your own configuration:

- **Reduce disk contention** for example, keep the data files and the transaction log files on separate physical disks.
- **Consider fault tolerance** usually a trade off between the value of your data, time constraints imposed for restoring data and budget constraints.
- **Extensibility** be aware of future requirements to increase the capacity of the server.

Another issue worth considering is the initial sizing of the database files. It is advisable to create the data and transaction log files to be the maximum possible size. Pre-sizing of these files removes the need for SQL Server to grow the files

automatically as they fill up and thereby improves performance. This approach will require that file usage be monitored so that warning can be given when the server is running out of space.

## **1.5 Backup and recovery**

A viable backup and recovery strategy is vital for a production database. The exact nature of the strategy will depend on factors such as service level agreements (for example, maximum permissible downtime), the nature of database server hardware, availability of peripheral devices such as tape drives, the volume of the data to be backed up/recovered, use of third-party software and so on.

It is generally necessary to be able to recover to the point in time where the database failure occurred. For this reason it is recommended that SQL Server's full recovery model is selected as the standard. On occasion, for example during an initial data load, it may be advisable to switch to another recovery model such as bulk-logged. This approach will assist in conserving transaction log space and improving performance.

The SQL Server Books Online documentation contains more detailed information to assist in designing and implementing a backup and recovery strategy that will suit the individual requirements of a particular implementation. As a starting point it is recommended that a complete backup of the Portrait Foundation database is taken once a day. Although backups can be taken while the database is operational it is recommended that complete backups be scheduled during quiet periods so as to minimise any impact on database performance.

The following example (taken from SQL Server Books Online) describes a more complex strategy. This technique makes use of complete, differential and transaction log backups in order to reduce the amount of time required to restore the database. Portrait recommends that this strategy be adopted in Portrait Foundation implementations.

A mission-critical database system requires that a complete database backup is created each night at midnight, a differential database backup is created on the hour, Monday through Saturday, and transaction log backups are created every 10 minutes throughout the day. If the database needs to be restored to its state at 5:19 A.M. on Wednesday:

- 1 Restore the database backup created on Tuesday night.
- 2 Restore the differential database backup created at 5:00 A.M. on Wednesday.
- **3** Apply the transaction log backup created at 5:10 A.M. on Wednesday.
- 4 Apply the transaction log backup created at 5:20 A.M. on Wednesday, specifying that the recovery process only applies transactions that occurred before 5:19 A.M.

Alternatively, if the database needs to be restored to its state at 3:04 A.M. on Thursday, but the differential database backup created at 3:00 A.M. on Thursday is unavailable for some reason:

- 1 Restore the database backup created on Wednesday night.
- 2 Restore the differential database backup created at 2:00 A.M. on Thursday.
- 3 Apply all the transaction log backups created from 2:10 A.M. to 3:00 A.M. on Thursday.
- 4 Apply the transaction log backup created at 3:10 A.M. on Thursday, specifying that the recovery process only applies transactions that occurred before 3:04 A.M.

**1.6 Collation issues**

When setting up a Portrait Foundation database it is necessary to pay attention to the collation defined for the server and the databases within it.

The Portrait Foundation database contains a limited number of stored procedures that use temporary tables. When a temporary table is created in SQL Server it physically resides within **tempdb**. If **tempdb** has a different collation to the Portrait Foundation database, any SQL that attempts to join the temporary table to user tables in the Portrait Foundation database using character columns (**VARCHAR**, **NVARCHAR**, **CHAR**, **NCHAR**) will fail. For this reason it is vital that the collation name of the Portrait Foundation database matches the Server collation.

## **1.7 Monitoring**

Monitoring the database and the server upon which it resides is essential in order to maintain consistent levels of performance and to obtain early warnings of impending problems.

Windows System Monitor can be used to monitor system resources; this tool allows administrators to view resource usage data in a graphical format. The SQL Server Books Online documentation contains more detailed information on this tool and indeed the monitoring of specific system resources.

As a starting point, consideration of the following resources is recommended:

- Disk activity (I/O and paging)
- CPU usage
- Memory usage
- User connections
- Locking

## **1.8 Maintenance plans**

It will be necessary to run maintenance routines periodically, especially on production databases. SQL Server provides a wizard to assist in designing and scheduling maintenance plans.

A maintenance plan can consist of a number of distinct tasks. How frequently the maintenance tasks need to be run will depend on database usage, size and performance requirements. It is also likely that requirements will change over time. Close monitoring of the Portrait Foundation database will provide information that can be used to tune how frequently the tasks need to be executed.

As a starting point it is suggested that the following tasks be scheduled to run at least once per week:

- Reorganising the data on the data and index pages by rebuilding indexes with a new fill factor. This ensures that database pages contain an equally distributed amount of data and free space, which allows future growth to be faster
- Updating index statistics to ensure the query optimizer has up-to-date information about the distribution of data values in the tables. This allows the query optimizer to make better judgements about the best way to access data because it has more information about the data stored in the database. Although index statistics are automatically updated by SQL Server on a periodic basis, this option can force the statistics to be updated immediately.
- Performing internal consistency checks of the data and data pages within the database to ensure that a system or software problem has not damaged data.

Again, the SQL Server Books Online documentation contains more detailed information to assist with designing and implementing maintenance plans.

## **1.9 Database resilience**

The Portrait Foundation database is the focal point in an implementation of the product. It provides the central source of customer, account, product and system data that can be viewed by the variety of channels that have been configured. While it is desirable to have data stored only once in a single location this can bring its own problems since the database then becomes a potential single point of failure.

There are a number of methods that can be used to ensure that the Portrait Foundation database server can withstand common risks of failure.

- Fault tolerant disk arrays have already been mentioned as a method of ensuring that data is secure.
- Fail-over clustering makes use of hardware redundancy. Two servers are configured as one node sharing a common disk array(s). Although this option provides a robust solution it can prove to be expensive.
- A UPS can help guard against short power cuts bringing the server down.

These options can be combined to complement each other. The exact nature of individual implementation server configurations will vary depending on requirements. A recommended approach would be to use fail-over clustering and configure the disks as described in Section [1.4.](#page-10-0)

Day to day administration of SQL Server running on a cluster is no different to administering SQL Server running on a single node. The main differences are in the areas of initial configuration and licensing.

- Installing SQL Server on a cluster requires some additional steps and knowledge of the physical hardware setup in addition to knowledge of SQL Server. The installation task may therefore require database administrators and system administrators to work jointly on the task.
- Only SQL Server Enterprise Edition can be installed on a cluster server. If an active/active configuration is selected SQL Server is actually running on two separate machines it is therefore necessary to purchase a SQL Server licence for both machines in the cluster. In and active/passive configuration only one installation is running at one time therefore only one license is required.

## **1.10 General points about server hardware**

The following points may help when specifying requirements and setting up a database server for a Portrait Foundation implementation.

- The server on which the database resides should be dedicated to this task alone. Do not additionally use the server as a domain controller, file server, print server and so on.
- Making a tape backup device available to the server may assist with the backup and recovery strategy—particularly if disk space is at a premium.
- The database server should have fast, high bandwidth links to servers in the middle tier to assist with performance.

## **1.11 Scaling**

If the demand on a Portrait Foundation implementation grows, it is probable that it will be necessary to scale up the hardware to meet the demands.

In terms of pure database administration the simplest option by far is to scale up the hardware on which the database resides. Increasing the amount of memory, the number and speed of the processors and/or the amount of disk space available can help the performance of the database. However, as more of these

resources are added, the amount of return on the investment begins to decrease. The relationship between quality of hardware and performance is not linear.

<span id="page-14-2"></span>Portrait Foundation does not currently support scaling out other than by way of the transient database. Please refer to the Database Setup Guide for details of the transient database.

## **1.12 Scheduled jobs**

### **1.12.1 Overview**

When the Portrait Foundation database is installed, a number of scheduled jobs are created to assist with the running of the system. This section describes the purpose of each of them and explains which parameters may be adjusted.

All of these jobs are given names that are appended with the name of the database. Hence, multiple databases can be maintained on one installation of SQL Server. All jobs are created in a new job category of 'Portrait' to distinguish them from other non-Portrait jobs.

These can be viewed from SQL Server Management Studio by navigating to the **Sql Server Agent/Jobs** folder. This is illustrated in [Figure 6.](#page-14-0)

It is possible to tailor the characteristics of each job by right-clicking the job and selecting the **Properties** option. A job execution history is maintained that can be used to assess the duration and completion status of each job and its steps.

The job schedule may be changed to suit the requirements of specific production environments, although this would not normally be necessary. It is also possible to implement success or failure notification. Note that the scheduling of the **amc\_te\_escalation\_<DATABASE\_NAME>** job should not be altered from the default value of hourly and that the minimum period between executions for any other job is fifteen minutes.

Jobs with 'ddf' in their name refer to the Data Deletion Framework (see section [2.2](#page-23-0) for further details of this function).

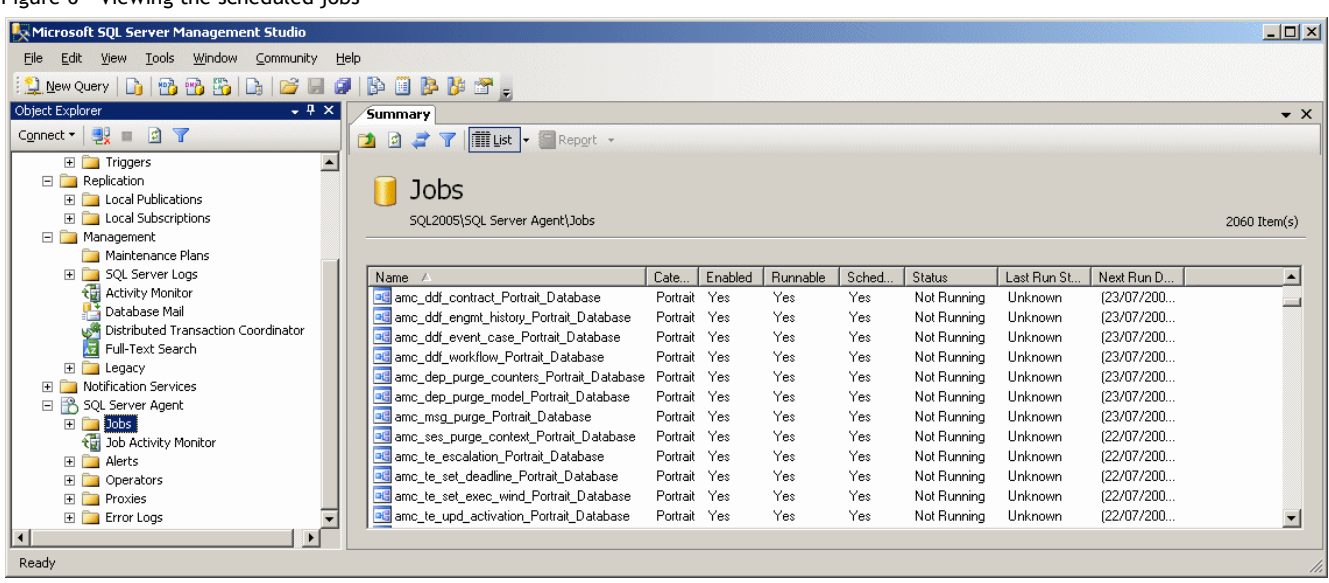

### **1.12.2 amc\_ddf\_contract**

<span id="page-14-1"></span>The purpose of this job is to purge old contracts from the database according to predefined deletion rules, thus reducing the size of the database and improving performance. Deletion rules are set up via the Data Deletion Framework – please refer to section [2.2](#page-23-0) for further details.

Alteration of these schedules is unnecessary in development and test environments

<span id="page-14-0"></span>Figure 6 – Viewing the scheduled jobs

By default the **amc\_ddf\_contract** job is scheduled to run every night at midnight – it calls the **p\_amc\_ddf\_contract** stored procedure. The frequency of the job can be controlled through the SQL Server Management Studio. The minimum frequency is fifteen minutes. Setting the execution frequency to less than fifteen minutes is not a supported action. The procedure has no parameters that can be changed.

The deletion of contract data using this job will typically achieve 15,000 rows per minute. These timings were achieved using a 4 processor server with 4Gb of memory. The job has no impact on user response times.

### **1.12.3 amc\_ddf\_engmt\_history**

The purpose of this job is to purge old engagement actions and engagements from the database according to predefined deletion rules, thus reducing the size of the database and improving performance. Deletion rules are set up via the Data Deletion Framework – please refer to section [2.2](#page-23-0) for further details.

By default the **amc\_ddf\_engmt\_history** job is scheduled to run every night at midnight – it calls the **p\_amc\_ddf\_engmt\_action** and

**p\_amc\_ddf\_engagement** stored procedures. The frequency of the job can be controlled through the SQL Server Management Studio. The minimum frequency is fifteen minutes. Setting the execution frequency to less than fifteen minutes is not a supported action. The procedure has no parameters that can be changed.

The deletion of engagement history data using this job will typically achieve 15,000 rows per minute. These timings were achieved using a 4 processor server with 4Gb of memory. The job has no impact on user response times.

### **1.12.4 amc\_ddf\_event\_case**

The purpose of this job is to purge old cases and events from the database according to predefined deletion rules, thus reducing the size of the database and improving performance. Deletion rules are set up via the Data Deletion Framework – please refer to section [2.2](#page-23-0) for further details.

By default this job is scheduled to run at 1am every morning. It calls the **p\_amc\_ddf\_event** and **p\_amc\_ddf\_case** stored procedures. The frequency of the job can be controlled through SQL Server Management Studio. The minimum frequency is fifteen minutes. Setting the execution frequency to less than fifteen minutes is not a supported action. The procedure has no parameters that can be changed.

The deletion of case or event data using this job will typically achieve 50,000 rows per minute. These timings were achieved using a 4 processor server with 4Gb of memory. The job has no impact on user response times. The job has no impact on user response times.

### **1.12.5 amc\_ddf\_workflow**

The purpose of this job is to purge old workflow tasks from the database according to predefined deletion rules, thus reducing the size of the database and improving performance. Deletion rules are set up via the Data Deletion Framework – please refer to section [2.2](#page-23-0) for further details.

By default this job is scheduled to run at 2am every morning. It calls the **p\_amc\_ddf\_task\_instance** stored procedure. The frequency of the job can be controlled through SQL Server Management Studio. The minimum frequency is fifteen minutes. Setting the execution frequency to less than fifteen minutes is not a supported action. The procedure has no parameters that can be changed.

The deletion of workflow data using this job will typically achieve 6,000 rows per minute. These timings were achieved using a 4 processor server with 4Gb of memory. The job has no impact on user response times.

Once this step has run, it then runs the task history purge routine. This stored procedure routine was introduced into databases from version 4.4 update 5 and can be retro-fitted to updated databases by running the amc\_utl\_create\_scheduled\_jobs.sql file which can be found on the Release CD in the Software\Tools\Database\useful\_scripts folder.

 If you do not want this behaviour, be sure to amend this SQL Agent Job.

The default values dictate that task history rows created more than 365 days ago will be purged from the database's amc\_te\_task\_history table using a looping batch deletion mechanism. This default behaviour can be configured using the stored procedure parameters below.

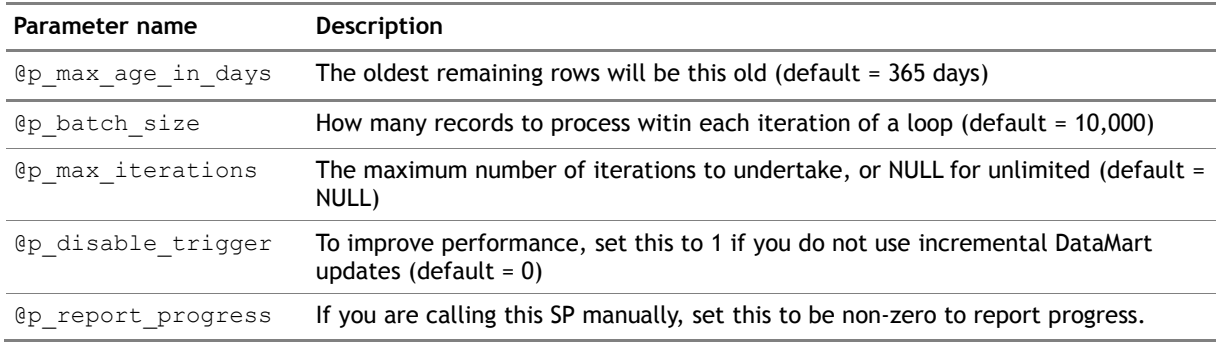

Be aware that although this default behaviour on a **new** database will prevent any records in the *amc\_te\_task\_history* table from being more than 1 year old, an updated database does *not* have this second step automatically added as a result of the database upgrade.

### **1.12.6 amc\_dep\_purge\_counters**

The purpose of this job is to purge old model and node counters from the database thus reducing the size of the database and improving performance.

By default this job is scheduled to run every night at midnight. It calls the **p\_amc\_dep\_purge\_counters** stored procedure. The frequency of the iob can be controlled through SQL Server Management Studio. The minimum frequency is fifteen minutes. Setting the execution frequency to less than fifteen minutes is not a supported action.

Exactly what constitutes an old model is defined by a parameter to the procedure (@p\_hours\_old). By default this is set to 720 hours; that is, model and node counters that are older than 30 days will be purged. Implementations may change this as required.

### **1.12.7 amc\_dep\_purge\_model**

<span id="page-16-0"></span>By default the **amc\_dep\_purge\_model** job is scheduled to run every night at midnight – it calls the **p\_amc\_dep\_purge\_model** procedure. The frequency of the job running can be controlled through the SQL Server Management Studio. The minimum frequency is fifteen minutes. Setting the execution frequency to less than fifteen minutes is not a supported action. The procedure has three parameters:

- @p\_batch\_size the number of records to process each iteration (default is 10000)
- $@p$  max iterations the maximum number of iterations, or NULL for unlimited (default is NULL)
- @p\_report\_progress non-zero to report progress for each iteration (default is 0)

The purpose of this job is to purge completed models from the database thus reducing the size of the database and aiding performance. It executes on batches of n models at a time, to facilitate catching up if the number of records is so large

that otherwise the stored procedure makes no progress in a reasonable amount of time.

Models and their child nodes have a limited useful life—once the model completes there is no runtime need for the model to exist. There may, however, be a need to conduct model diagnostics post-completion.

Consequently, models have a post-completion lifespan which can be defined by model type. This lifespan is represented by the purge\_interval—once the model has been complete for longer than its purge interval then it is a candidate for being purged via this job.

The purge\_interval is configurable by model type through the Portrait Management Console.

The default purge\_intervals are listed in [Table 2](#page-17-0)

<span id="page-17-0"></span>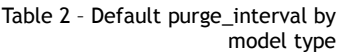

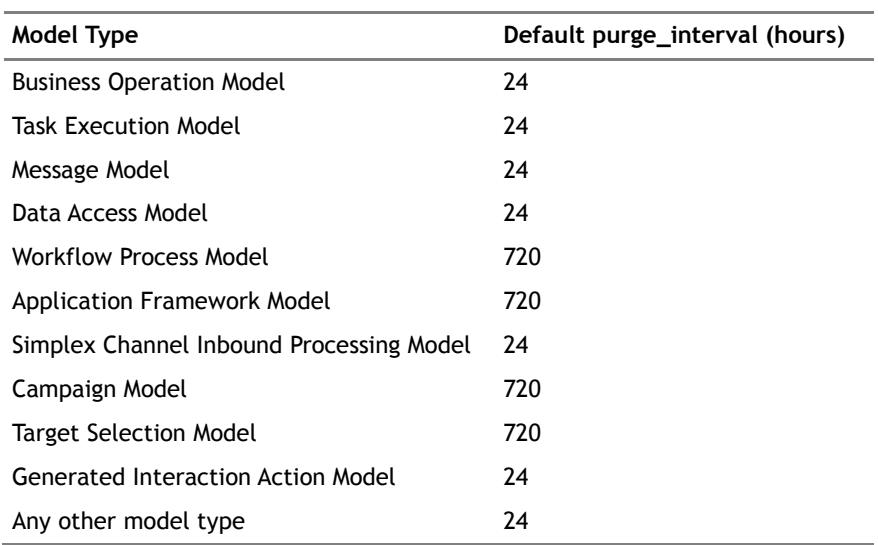

### **1.12.8 amc\_msg\_purge**

By default the **amc\_msg\_purge** job is scheduled to run every night at midnight – it calls the **p\_amc\_msg\_purge** procedure. The frequency of the job running can be controlled through the SQL Server Management Studio. The minimum frequency is fifteen minutes. Setting the execution frequency to less than fifteen minutes is not a supported action. The procedure has no parameters that can be changed.

The purpose of this job is to purge messages from the database thus reducing the size of the database and aiding performance. Messages that are more than 10 minutes past their timeout setting are deleted.

### **1.12.9 amc\_ses\_purge\_context**

The purpose of this job is to clear redundant records from the **amc\_ses\_session\_context** table by calling the procedure

**p\_amc\_ses\_purge\_context**. The table contains state information for sessions that are running within the Portrait Foundation system. The data is only relevant for the duration of a session and once a session has ended the data is no longer required. This scheduled job periodically deletes that data to ensure that disk space is not wasted.

By default the job is scheduled to run every hour and will delete records in the table that are more than 48 hours old.

The frequency of the job running can be controlled through the SQL Server Management Studio. The minimum frequency is fifteen minutes. Setting the

execution frequency to less than fifteen minutes is not a supported action. The number of hours old that a record must be before it is deleted can be adjusted by modifying the parameter passed to the stored procedure; again do this in Management Studio. If no age is specified, every record that has not been accessed for a length of time greater than the duration of its own individual purge interval is deleted. (The purge interval is configurable through the Portrait Management Console.)

### **1.12.10 amc\_te\_escalation**

Workflow tasks can be configured to have their priority periodically escalated. If a workflow task has a status of active and a next escalation date in the past then the procedure **p\_amc\_te\_escalation** that is called by this job will act on it to increase the priority.

The Portrait Foundation installation process schedules the job to run every hour. The procedure **p\_amc\_te\_escalation** relies on the job being run hourly so it is important that the scheduling is not modified. No parameters are necessary for the stored procedure itself.

### **1.12.11 amc\_te\_set\_deadline**

This job raises the priority of current task instances when their deadline approaches. It does this by calling the procedure

**p\_amc\_te\_set\_deadline\_warning**. The database is checked for active task instances which have now passed their deadline warning date/time; the appropriate priority flag is then set for these tasks.

By default this job is scheduled to run hourly. The frequency of the job running can be controlled through the SQL Server Management Studio. The minimum frequency is fifteen minutes. Setting the execution frequency to less than fifteen minutes is not a supported action.

### **1.12.12 amc\_te\_set\_exec\_wind**

This job sets execution windows on current task instances by calling the procedure **p\_amc\_te\_set\_exec\_wind**. The database is checked for execution windows that should currently be open (the current date/time is between the start and end date/times of the execution window) and the appropriate date/times are set on the task instance.

By default this job is scheduled to run hourly. The frequency of the job running can be controlled through the SQL Server Management Studio. The minimum frequency is fifteen minutes. Setting the execution frequency to less than fifteen minutes is not a supported action. The procedure has no parameters that can be changed.

### **1.12.13 amc\_te\_upd\_activation**

Workflow tasks can be created (or suspended) with an activation (or reactivation) date in the future. Once the activation date has been reached, this scheduled job will call the procedure **p\_amc\_te\_upd\_activation** which updates a relevant task's status to active.

By default the job is scheduled to run every hour; no parameters are necessary for the stored procedure itself.

The frequency of the job running can be controlled through the SQL Server Management Studio. The minimum frequency is fifteen minutes. Setting the execution frequency to less than fifteen minutes is not a supported action.

### **1.12.14 Restored databases**

Please note that the information in this section is unlikely to be relevant for production environments (a.k.a. live environments) and is aimed at development and test environments instead.

Development and test teams regularly use SQL Server Management Studio to restore database from backups but find that the Portrait Foundation scheduled job set is not present in the restored database. This is because SQL Server considers scheduled jobs to be server level objects and not database objects. Thus a database backup doesn't backup scheduled jobs as they are not considered part of the database - consequently a database restore cannot restore them. If you use the database setup wizard to "Restore from backup", the Portrait Foundation scheduled jobs should be created. See the Database Setup Guide for further details.

The lack of scheduled jobs means that background administration tasks do not take place and, more crucially, workflow will fail to operate correctly.

There are two approaches to overcome this problem

- 1 Manually create the scheduled jobs on the restored database and run them via the schedule or manually through SQL Server Management Studio and/or
- 2 Simulate the running of the scheduled jobs and run them when needed.

### **(1) Creating the scheduled jobs**

The scheduled jobs can be created via a simple script. The script is called amc\_utl\_create\_scheduled\_jobs.sql and it can be found on the CD-ROM in Software\Tools\Database\useful\_scripts. Please follow the simple instructions at the top of the script.

#### **(2) Simulating the scheduled jobs**

Each scheduled job has two key components – the schedule and the stored procedure(s) that it runs. The stored procedures will be present in a restored database even though the job itself is missing.

In order to simulate the scheduled job it is thus possible to simply run the underlying stored procedure on the relevant database via Management Studio. [Table 3](#page-20-0) gives details of the jobs, their procedures and the syntax.

It is envisaged that development and test teams are most likely to run the four workflow jobs in a simulated manner. Failing to simulate the data maintenance jobs is unlikely to cause any problems in low volume (ie development and test) environments.

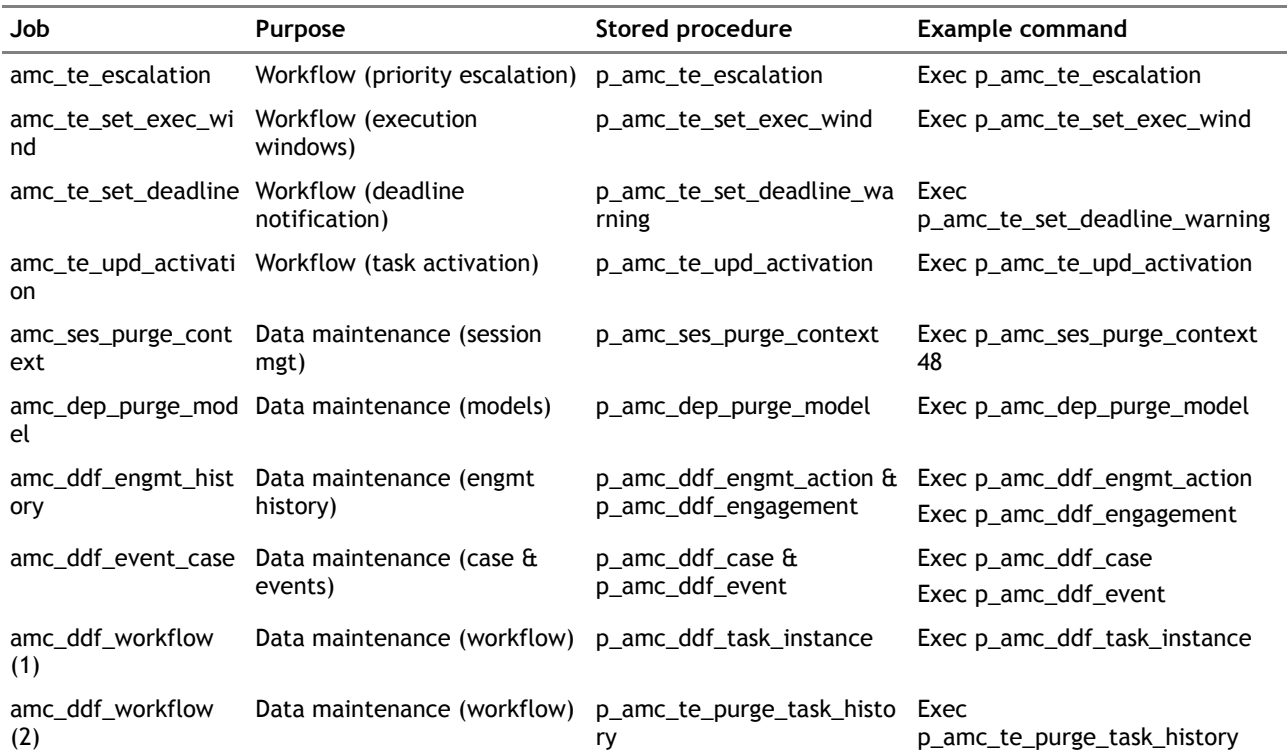

#### <span id="page-20-0"></span>Table 3 – Simulating the scheduled jobs

To obtain the correct workflow function, the 4 workflow jobs must be simulated. To do this execute the following SQL using Query Analyser

Exec p\_amc\_te\_escalation Exec p\_amc\_te\_set\_exec\_wind Exec p\_amc\_te\_set\_deadline\_waning Exec p\_amc\_te\_upd\_activation

on a regular basis

## **1.13 Environment selection**

The Portrait Foundation database contains an environment setting which helps govern the configuration and deployment change control that can be undertaken.

The environment setting is selected at database creation time and the default is 'Production'.

Production environments (often referred to as live environments) are subject to stricter configuration change control than non-production environments. Thus it is essential that databases that form part of the production system have the environment setting 'production'. Other environments that are used as part of the development and test process may be marked as 'non-production'.

Once created, the database environment type can easily be changed via the stored procedure p\_amc\_adm\_set\_environment.

e.g. exec p\_amc\_adm\_set\_environment 'Production'

#### or exec p\_amc\_adm\_set\_environment 'NonProduction'

Note that the environment setting affects configuration change control and deployment properties and thus running this procedure should be a carefully considered action.

Further details on the functional differences between production and nonproduction environments can be found in the Live Updates User Guide.

## **2 Data maintenance**

As an implementation matures, there will be a need to archive or delete old and redundant data.

The Portrait Foundation database currently has facilities to purge data in a number of ways.

- 1 Session context This data has a very short useful life and is purged regularly via the **amc\_ses\_session\_context** scheduled job. Please refer to section [1.12.2](#page-14-1) for further details.
- 2 Models and nodes This data has a very short useful life and is purged regularly via the **amc\_dep\_purge\_model** scheduled job. Please refer to section [1.12.7](#page-16-0) for further details.
- 3 Configurable column reclaim This deletion mechanism aims to reclaim configurable columns for reuse. It is invoked manually via a utility procedure **p** amc utl reclaim cbe columns. Please refer to section [2.1](#page-22-0) for further details.
- 4 Certain other entities are purged via the data deletion framework. Deletion rules are added to the system and scheduled jobs purge the data that the deletion rules declare as unwanted. Please refer to section [2.2](#page-23-0) for further details.

## **2.1 Configurable column reclaim**

<span id="page-22-0"></span>Portrait Foundation offers users the ability to configure business entities to suit their implementation requirements without having to change the underlying physical data model.

There are five configurable entity types (party, product, repeating attributes, significant events and engagement actions) each of which can support 25 string, numeric and reference data attributes and 15 date attributes.

Occasionally these limits will be reached and users may want to add more attributes. It is not possible to add any new columns to the underlying tables and thus existing columns have to be reclaimed.

Portrait Foundation determines which columns can be reclaimed by assessing which columns, that have been used in previous deployments of the system, are unused in the latest deployment.

The reclaim is invoked manually via a stored procedure **p\_amc\_utl\_reclaim\_cbe\_columns**.

For example to reclaim columns for the **Agent** party type use

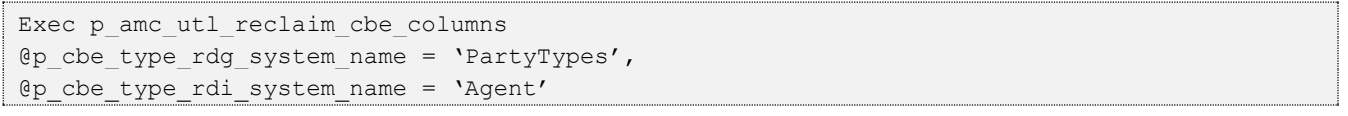

Note that running this procedure will remove any reclaimable attribute definitions from the database and the associated business data. Hence running this procedure should be a carefully considered action.

## **2.2 Data deletion framework**

<span id="page-23-0"></span>The data deletion framework (DDF) is a broad mechanism which provides the ability to hold only the volume of Portrait Foundation data that a customer actually requires. Reasons for deletion include limited operational storage, deterioration in operational performance and legal compliance.

Note that this framework only applies to the Portrait Foundation operational database – data held in other host repositories and also in the Portrait Foundation data mart is not handled by this framework.

Currently the framework has only been implemented for Contracts, Engagements, Engagement Actions, Events, Cases and Workflow. That is, the data deletion framework only operates on these and associated child tables and does so only via specific scheduled jobs (see section [1.12\)](#page-14-2).

In addition to the objects supported by the DDF the Portrait Foundation Database provides a set of generated stored procedures for deleting instances of all Portrait Foundation Entities. Customers can make use of the following stored procedures to create their own scheduled jobs.

- p\_amc\_del\_blb\_blob\_data
- p\_amc\_del\_cdo\_instance
- p\_amc\_del\_pce\_case
- p\_amc\_del\_pce\_contract
- p\_amc\_del\_pce\_engagement
- p\_amc\_del\_pce\_engagement\_action
- p\_amc\_del\_pce\_event
- p\_amc\_del\_pce\_milestone
- p\_amc\_del\_pce\_party
- p\_amc\_del\_pce\_proddftn
- p\_amc\_del\_pce\_repeating\_atrb
- p\_amc\_del\_te\_task\_instance

### **2.2.1 Key concepts**

The key concepts of the framework are listed in [Table 4.](#page-23-1)

<span id="page-23-1"></span>Table 4 – Key concepts

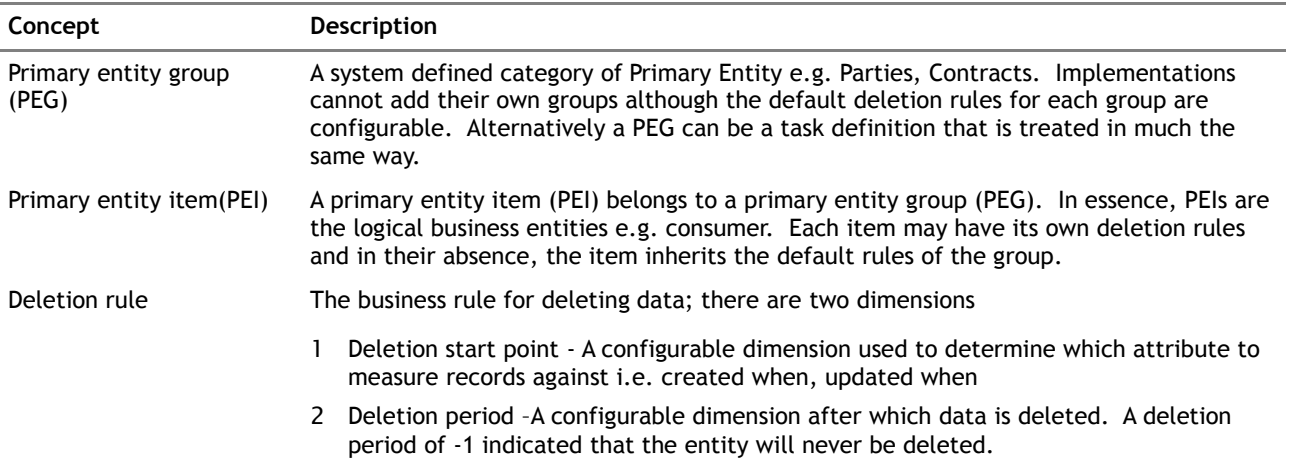

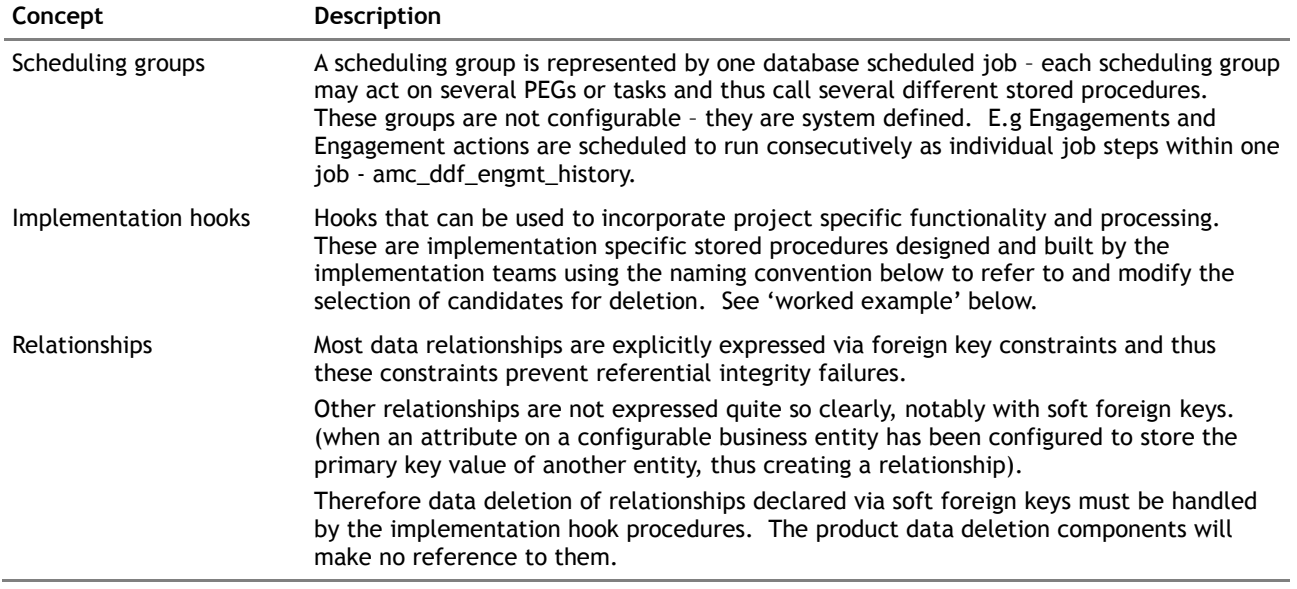

### **2.2.2 Recommendations**

Whilst a deletion rule may use any date related field as its 'deletion start point', certain fields are recommended for performance reasons. These recommended deletion start points are listed in [Table 5.](#page-24-0)

#### <span id="page-24-0"></span>Table 5 – Recommended start points

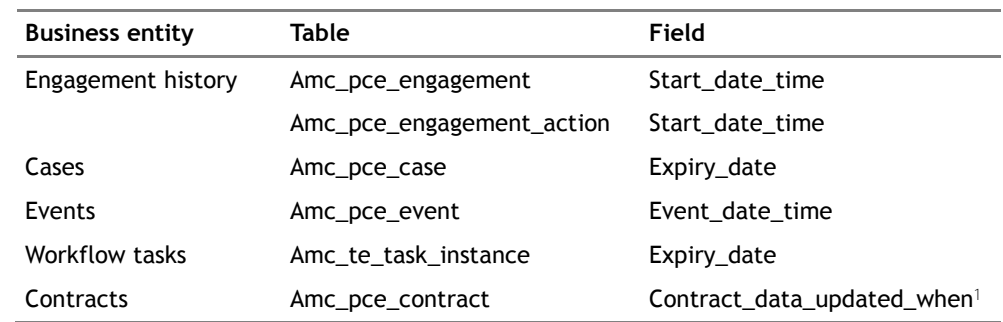

### **2.2.3 Deletion mechanism**

The basic deletion process operates by scheduling group with each scheduling group acting on one or many PEGs – this means each scheduled job may call one or many PEG stored procedures

For each PEG, the process will be :-

Run a 'PEG procedure' that works out the 'deletion candidates' based on the deletion rules. These candidates must exclude any records that have child records in other PEGs. Store the candidates in a temporary table of a specified name

Call an implementation 'hook procedure' of a specified name. The hook procedure will contain implementation specific processing to further validate the deletion candidates. The hook procedure will read the temporary table and confirm which candidates can be deleted ('confirmed candidates') – those rows which aren't deletable must have their is\_deletable column set to 0.

1

<sup>1</sup> Note that this field represents the last time any of the amc\_pce\_contract\_data information was changed. It is maintained by a database trigger that fires when the amc\_pce\_contract\_data table is updated.

For each confirmed candidate, call a row deletion procedure to perform the basic deletion mechanism across the physical schema.

### **2.2.4 Naming conventions**

In order for the data deletion framework to work properly, system defined naming conventions must be adhered to. The names used currently are shown in [Table 6.](#page-25-0) Future extensions will adhere to this convention.

#### <span id="page-25-0"></span>Table 6 – Naming conventions

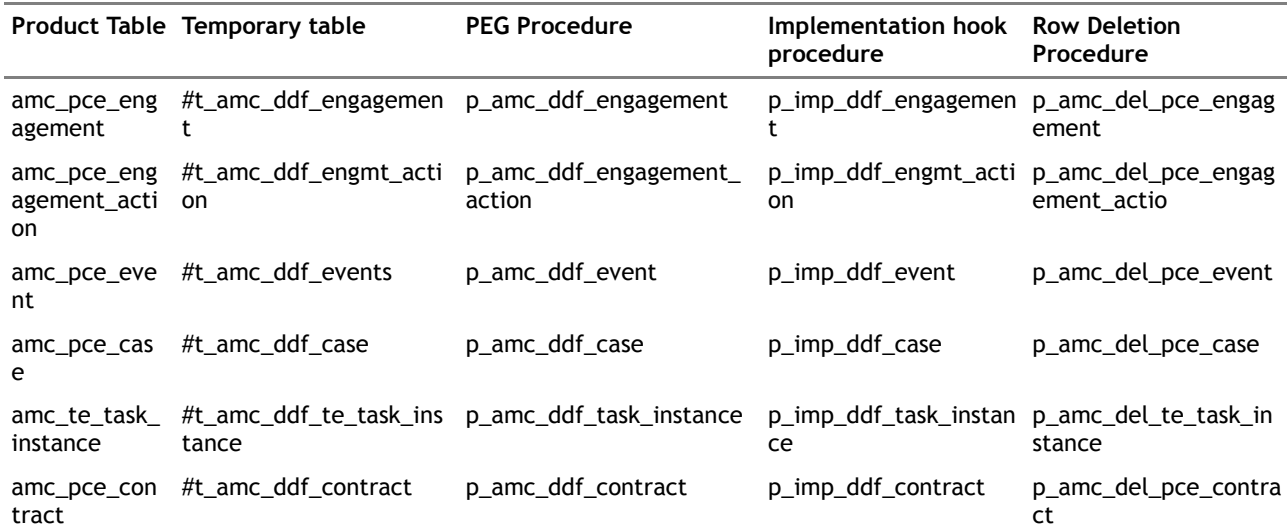

### **2.2.5 Temporary table structures**

Implementation hook procedures will need to use the temporary tables created by the product procedures in order to determine what the 'confirmed candidates' are. [Table 7](#page-25-1) shows the structure of these tables.

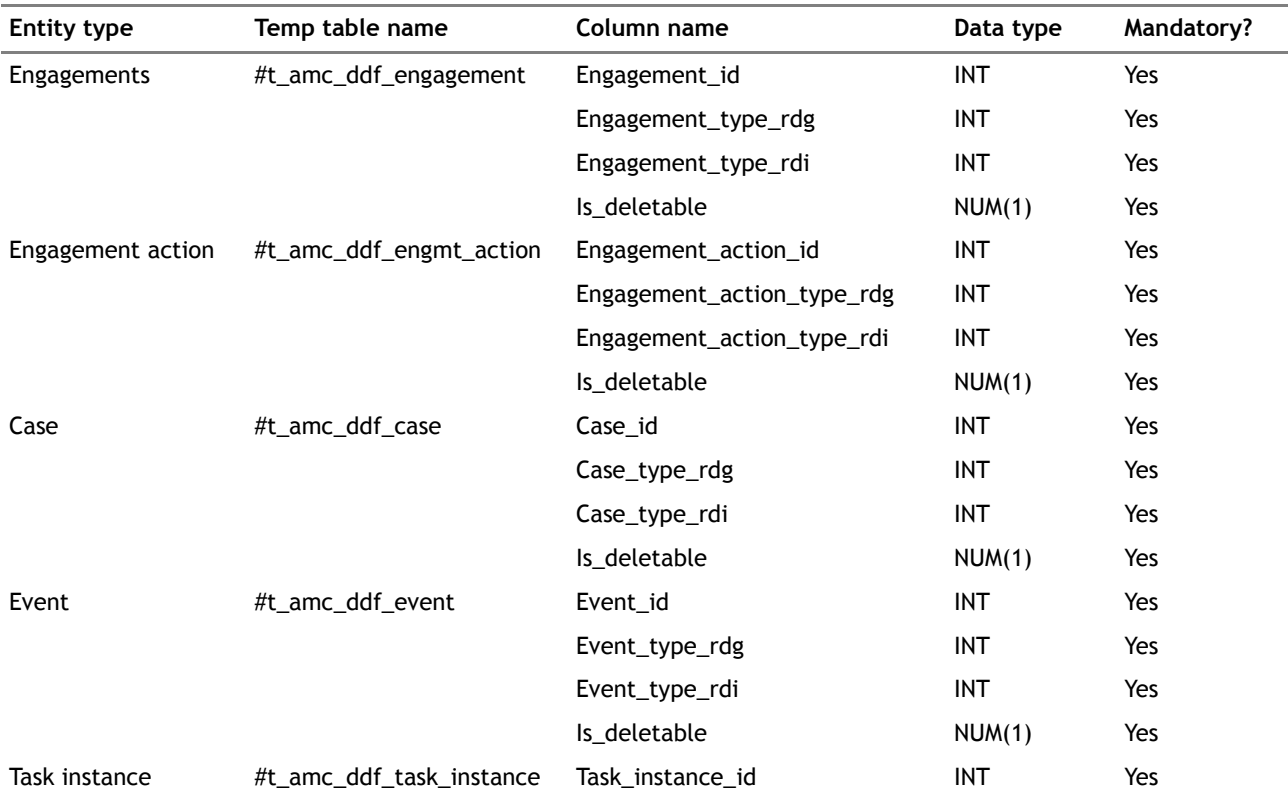

#### <span id="page-25-1"></span>Table 7 – Temporary table structure

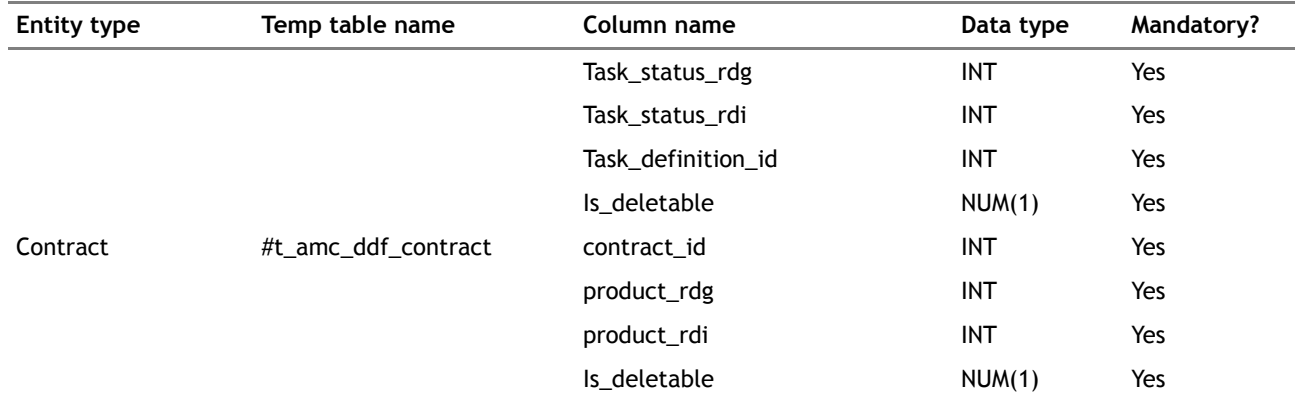

### **2.2.6 Getting started**

In order to implement the required element of the data deletion framework, a project must undertake certain tasks.

- 1 Determine the business rules for the deletion of data each rule has a start\_point and deletion period dimensions. The start point identifies a date column with which to determine the age of the data using the specified period, in days.
- 2 Add rules to the database. Three stored procedures (p\_amc\_ddf\_save\_rule, p\_amc\_ddf\_delete\_rule and p\_amc\_ddf\_get\_rules) are available to assist with this task.
- 3 An implementation hook procedure may be written to conduct additional processing. This may include complex business rules that can't be expressed by the dimensions of start\_point and deletion\_period and the handling of any soft foreign key relationships.

### **2.2.7 Worked example**

Consider the business scenario shown in [Table 8.](#page-26-0) Rules have been specified for the deletion of engagement, engagement action and workflow data - some of the rules are specific to certain entity types other are the default rules.

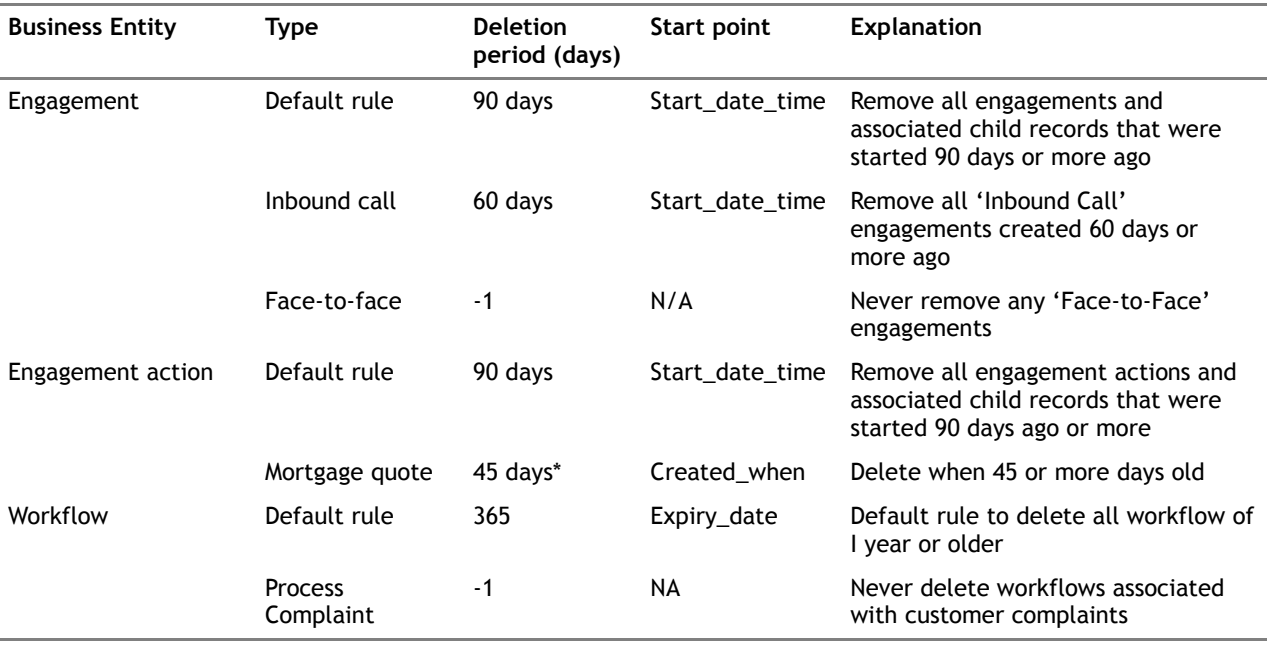

<span id="page-26-0"></span>Table 8 – Example business rules

\* Mortgage quote is used as a soft foreign key elsewhere in the system.

### **2.2.7.1 Adding/updating rules**

Rules may be added or updated via a stored procedure p\_amc\_ddf\_save\_rule.

exec p\_amc\_ddf\_save\_rule

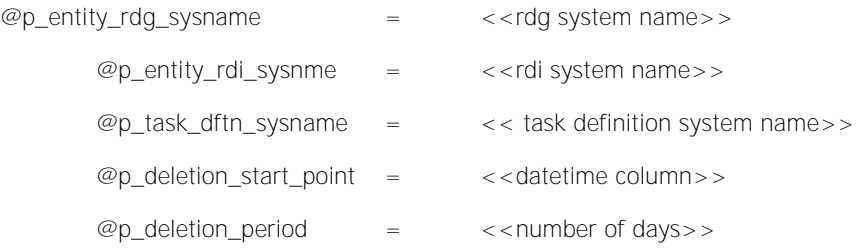

Note that :-

- 1 A @p\_deletion\_period of '-1' can be used to specify a 'never delete' rule to prevent data from being removed.
- 2 Default rules for PEG group are setup by @p\_entity\_rdi\_sysnme = NULL.
- 3 Default rules for tasks can be set by using  $@p\_task\_dftn\_sysname =$ 'DefaultTaskDefinitionForDDF'.

For example, to create the business rules specified in [Table 8](#page-26-0) the following code is used :-

#### **Engagements**

exec p\_amc\_ddf\_save\_rule

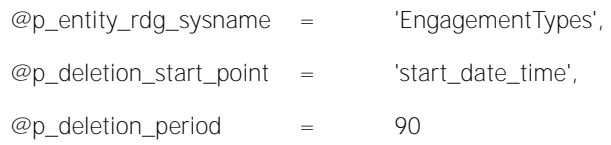

exec p\_amc\_ddf\_save\_rule

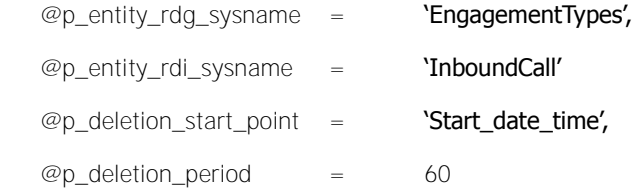

#### exec p\_amc\_ddf\_save\_rule

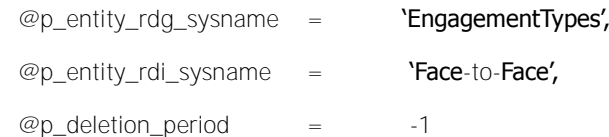

Note that the @p\_deletion\_start\_point is irrelevant in 'never delete' rule above

### **Engagement actions**

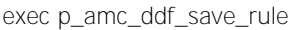

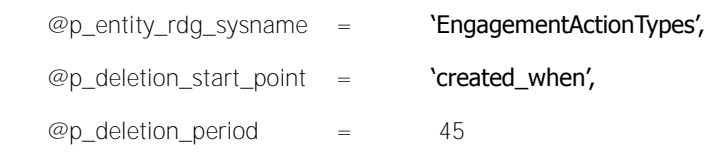

exec p\_amc\_ddf\_save\_rule

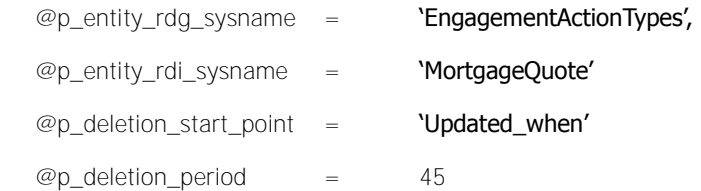

#### **Workflow**

exec p\_amc\_ddf\_save\_rule

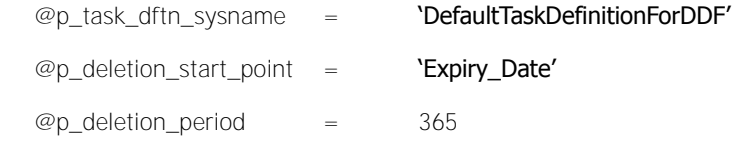

Note that to set up a default workflow rule, @p\_task\_dftn\_sysname must be 'DefaultTaskDefinitionForDDF'

exec p\_amc\_ddf\_save\_rule

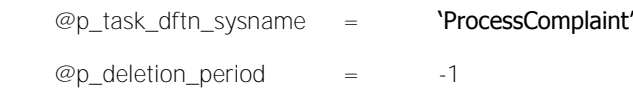

Note @p\_deletion\_start\_point is irrelevant in 'never delete' rule above

### **2.2.7.2 Removing rules**

Rules may be removed from the system via a stored procedure p\_amc\_ddf\_delete\_rule – the sole parameter is the primary key on the amc\_ddf\_deletion\_rule table (deletion\_rule\_id)

exec p\_amc\_ddf\_delete\_rule

@p\_deletion\_rule\_id

### **2.2.7.3 Showing rules**

To list the rules configured in the system, use the p\_amc\_ddf\_get\_rules procedure.

exec p\_amc\_ddf\_get\_rules

@p\_entity\_rdg\_sysname = <<rdg system name>>

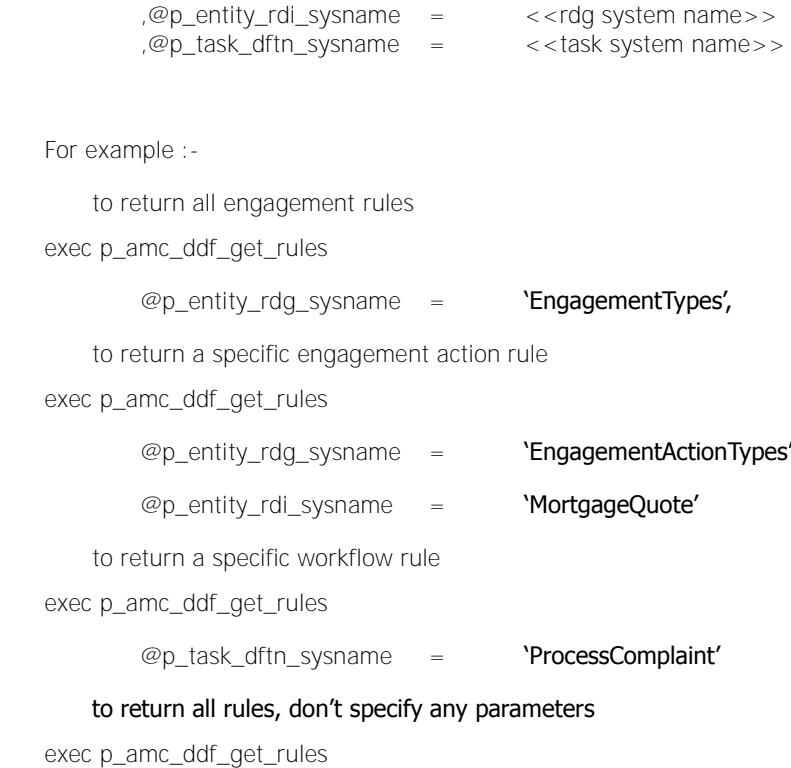

### **2.2.7.4 Implementation hook procedures**

In the example shown in [Table 8](#page-26-0) above, the 'Mortgage quote' engagement action is used a as soft foreign key elsewhere in the system. Thus an implementation hook procedure is required to process this key – in the example shown below the business rule is not to delete any mortgage quotes actions.

Note that to function correctly, both the procedure and the temporary table that it manipulates must adhere to the naming conventions detailed in [Table 6.](#page-25-0)

```
CREATE PROCEDURE p_imp_ddf_engmt_action 
AS
   UPDATE #t_amc_ddf_engmt_action
   SET is deletable = 0WHERE primary entity type rdg = 20
   AND primary entity type rdi = 13
GO
```
## **3 Security**

This section provides some advice on best practice security measures that will help prevent unauthorised access to the Portrait Foundation database.

## **3.1 General good practice**

### **3.1.1 Physical security of the database server**

The database server is a valuable asset both in terms of the hardware itself and the data it holds. It is strongly advised that the server is located in a secure room with restricted access so as to prevent unauthorised use.

### **3.1.2 Protect privileged user accounts**

There are a number of possible routes into the database server that may be used by unauthorised users with the potential of damaging the server, including:

- The NT server administrator(s).
- Any SQL Server administrators or SQL database owners (for example, sa).
- Any accounts allowing access to the server via remote access software (such as PC Anywhere or Net Op Remote Control).

It is important that the passwords to these accounts are changed regularly and disclosed to as few individuals as possible.

## **3.2 Database user administration**

In order for the middle tier components to be able to access the Portrait Foundation database it is necessary to set up user accounts on the database. The users should be set up within SQL Server Management Studio as follows:

- Use Windows authentication.
- Grant no server roles to the user.
- Only grant access to the appropriate database(s).
- Within the database(s) themselves, the user need only be granted **Public** role.

Following these guidelines will give a user sufficient database access to enable them to run Portrait Foundation. It may be necessary to grant users on development databases further privileges. It is recommended, however, that access is restricted as much as is possible.

## **3.3 Database object permissions**

All permissions on objects within the Portrait Foundation database are managed using the **Public** role. In order to run Portrait Foundation it is not necessary to grant individual users specific privileges on specific objects. Instead users need only be granted the **Public** role.

During the installation process, once the tables, stored procedures and other objects have been created, a script is run to grant execute permission on all stored procedures to **Public**. Additionally further permissions on specific tables are granted—this is to support areas of the Portrait Foundation application that create and execute dynamic SQL and also to support stored procedures that use dynamic SQL.

## **4 Extending the Portrait Foundation database**

The Portrait Foundation database has been designed to provide a substantial amount of flexibility by the use of generic data structures and metadata to describe the contents of these structures.

That said, there will be instances whereby the business solution requires data elements that cannot be represented in the Portrait Foundation database schema. Note that these occasions are likely to be rare and thus project based database schema changes should be a carefully considered action. Projects should contact Portrait Support for advice before undertaking any of these changes.

<span id="page-31-0"></span>This section describes how to extend the Portrait Foundation database to include implementation specific objects and how to install them.

## **4.1 Portrait Foundation database objects**

The first and last rule to be observed under this heading is that a Portrait Foundation implementation team should not modify any Portrait Foundation product database object (table, view, stored procedure, index, constraint or any other object). Product objects may be identified by their naming conventions as listed in

Table 9 – Portrait product database objects

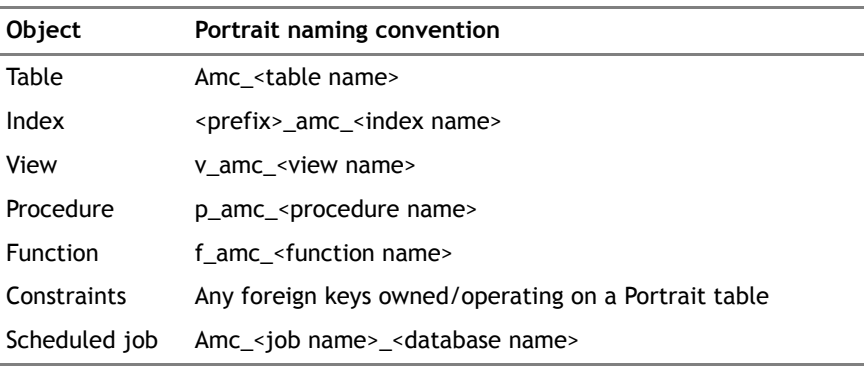

The Portrait Foundation database has been designed to provide a substantial amount of flexibility by the use of generic data structures and metadata to describe the contents of these structures. If an implementation has a requirement that suggests a need to modify an existing database object it is essential that the Portrait Foundation product team is contacted in order to discuss the requirement.

The reason for this restriction concerns upgrade paths. The Portrait Foundation product team will regularly release upgrades to the product. The upgrades will include scripts to modify the database structure. The scripts will assume that an implementation team has not modified the database. If unauthorised modifications are made, they are at risk of being overwritten as the upgrade is performed.

## **4.2 Implementation database objects**

It is possible that during an implementation project it will be necessary to create additional database objects in order to support an extra piece of functionality. The process to deal with such a request will vary depending on the nature of the functionality being implemented.

Before considering the addition of a new database table, you should question whether or not a new supplementary object (utilising existing database tables) would fulfil the requirement. Creating additional tables should be considered with caution as it runs the risk of compromising existing functionality. That said, there will be occasions when the existing product functionality does not suffice and new entities will be necessary.

### **4.2.1 Conventions**

It may be necessary to create additional database objects for an implementation to support functionality required for that implementation alone. In this case one must follow the conventions listed in [Table 10:](#page-32-0)

<span id="page-32-0"></span>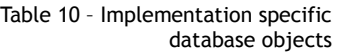

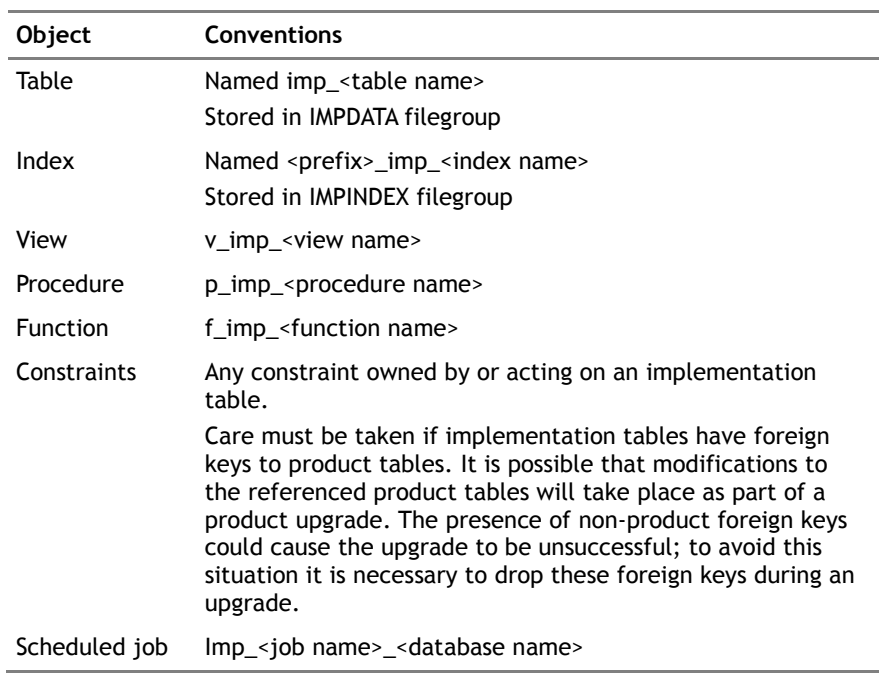

## **4.3 Installing implementation specific database objects**

Once implementation objects have been designed and coded they must be installed into the Portrait Foundation database. The implementation objects will operate along side the core product objects and will be distinguished via their naming conventions (see table and install mechanism).

The Portrait Foundation database setup wizard includes 'hooks' by which implementation database scripts may be incorporated. These hooks exist for both the 'full creation' and 'upgrade' of the database  $-$  the upgrade mechanism allows implementation scripts to be run on their own without the inclusion of product scripts. This means that the same upgrade mechanism may be used to install either base product upgrades, implementation specific upgrades or both together, provided that the correct set of scripts is provided.

Please refer to the *Database Setup Guide* for installation instructions.

## **4.3.1 Implementation 'hook' scripts**

The install hooks require the implementation files to adopt a predetermined name and directory structure in order to operate properly. Any other naming convention or directory structure is not supported.

The required file names and directory structure is listed below. Project teams should construct an identical structure in their own file system or source control system.

Db\_Create\ Cre\_imp\_db.txt

Patch\_imp\_db.txt

Imp\_schema.sql

Patch\_imp\_schema.sql

Admin\

Drop\_imp\_procedures.sql

Grant\_imp\_execute.sql

Grant\_imp\_tab\_privs.sql

Ins\_version\_record.sql

Tsql\

#### **DB\_create folder**

The cre\_imp\_db.txt and patch\_imp\_db.txt scripts form the backbone of the implementation database 'full creation' and 'upgrade' respectively – at install time they are converted to .bat batch files. They make calls to numerous other scripts each of which fulfils a distinct purpose. The calls are made using the SQL Server SQLCMD command line utility.

--This command calls the script that creates the implementation tables and indexes SQLCMD –S <T\_SQL\_Srv> –h-1 –w512 –d <T\_SQL\_dbname> -U <T\_SQL\_user> -P <T\_SQL\_pass> -i <filename> -o <logfilename>

> Each SQLCMD command uses various tags that are replaced with real values at install time. The install will expect the tags to be exactly as specified so care should be taken not to change them.

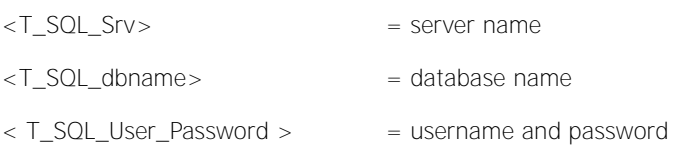

Both the cre imp\_db.txt (full creation) and patch imp\_db.txt (upgrade) files make calls to numerous files. These calls and their purpose are shown in [Table](#page-33-0) 11.

#### <span id="page-33-0"></span>Table 11 – The implementation install files

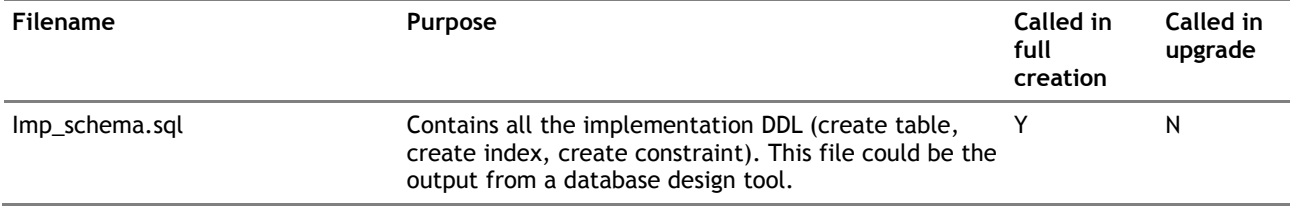

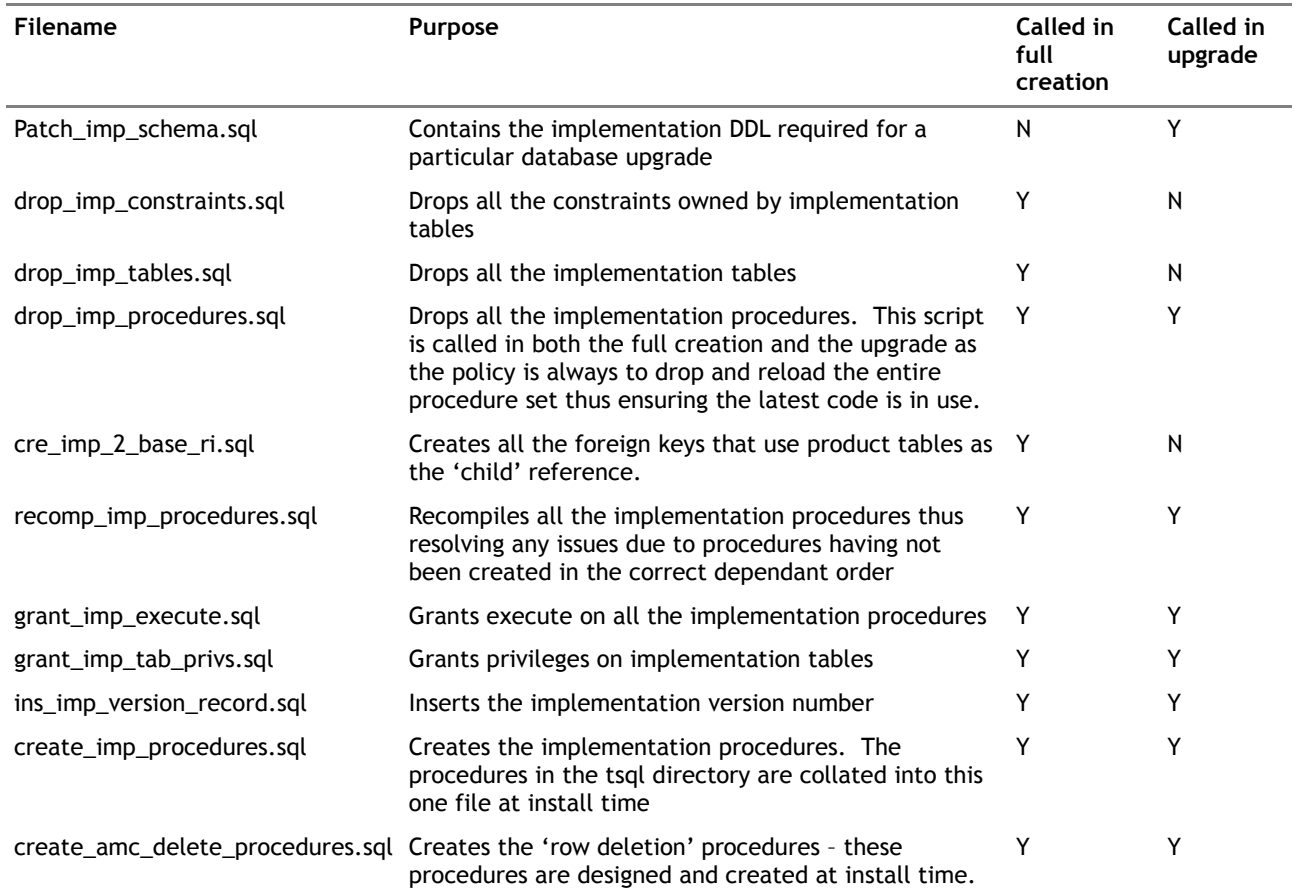

#### **The Tsql folder**

This folder will contain a file for each implementation specific stored procedure created. The install process will concatenate all the files together and run them from one script called create\_imp\_procedures.sql. It is therefore important to ensure that each file has a blank line at the end of it, so that the resulting file will include spaces between the code for each procedure.

#### **Database jobs**

If Portrait Foundation projects wish to create implementation specific stored procedures which are run as database jobs, it is advisable that these jobs are created in the same way as for the Portrait Foundation product jobs.

To do this: create the job in SQL Server Management Studio, then script out the job creation to a file. Save this file in the admin directory and call it Save\_job\_<name of procedure>.sql. The script can then be called from the main controlling script (cre\_imp\_db.txt or patch\_imp\_db.txt). An example script call is provided in cre\_imp\_db.txt for guidance. The stored procedure should be called in the Tsql folder with all other procedures.

## **4.4 Getting started**

This section lists some 'what if' scenarios to help implementations undertake database extensions. Note that this list doesn't cover all potential circumstances – it is only intended to give a the reader an idea of what may need to be undertaken when project want to add their own implementation database objects.

#### **Amending a Portrait Foundation object**

You can't! – an implementation is not permitted to amend any Portrait Foundation product object. Only implementation tables may be added or deleted. Please refer to section [4.1](#page-31-0) for details of how to identify Portrait Foundation database product objects.

#### **Adding an implementation table**

- 1 Design the table as you would for any piece of database work adding columns, primary keys and foreign leys. Note the naming conventions in [Table 10.](#page-32-0)
- 2 Add the DDL to the imp\_schema.sql file and if the work is for a particular upgrade, add it to the patch\_imp\_schema.sql file.
- 3 Add the relevant grant to the grant imp tab privs.sql
- 4 If you wish to create a new database with this table in it, run the database install on the CD-ROM. The implementation hooks will pick up the amended files and create the new table.
- 5 If you wish to add this table to an existing environment, run the database upgrade found on the CD-ROM. The implementation hooks will pick up the amended files and add the new table.

#### **Amending an implementation table**

- 1 Write the ALTER TABLE DDL and add it to the patch imp\_schema.sql file. Also make amendments to CREATE TABLE DDL in the imp\_schema.sql file
- 2 If you wish to create a new database with this table in it, run the database install on the CD-ROM. The implementation hooks will pick up the amended file and create the new table.
- 3 If you wish to add this table to an existing environment, run the database upgrade found on the CD-ROM. The implementation hooks will pick up the amended file and add the new table.

#### **Adding an implementation procedure**

- 1 Code the new procedure as you would normally. Note the naming conventions in [Table 10.](#page-32-0)
- 2 Add the procedure to the Tsql directory
- 3 Add the relevant grant to the grant imp execute.sql file
- 4 If you wish to create a new database with this procedure in it, run the database install on the CD-ROM. The implementation hooks will pick up the new file and create the new procedure.
- 5 If you wish to add this procedure to an existing environment, run the database upgrade found on the CD-ROM. The implementation hooks will pick up the new file and add the new procedure.

#### **Amending an implementation procedure**

- 1 Amend the file in the Tsql directory
- 2 If you wish to create a new database with this procedure in it, run the database install on the CD-ROM. The implementation hooks will pick up the amended file and create the new improved procedure.

3 If you wish to add this procedure to an existing environment, run the database upgrade found on the CD-ROM. The implementation hooks will pick up the amended file, drop the old procedure and create the new improved procedure.

#### **Deleting an implementation procedure**

- 1 Remove the file from the Tsql directory
- 2 If you wish to create a new database without this procedure in it, run the database install on the CD-ROM. The implementation hooks will not find and thus not create the procedure.

If you wish to remove this procedure from an existing environment, run the database upgrade found on the CD-ROM. The implementation hooks will not find the procedure. All procedures will then be dropped and only those found by the implementation hooks will be recreated.